## Step 4: Create report detail

When the user selects view detail on the website, a separate page opens. For tabled reports, easily accessible information is displayed in the form of four sections, Background, Conclusion, Key Findings and Recommendations. These instructions outline how to create these four sections.

Note: Each of the four sections requires a new publication

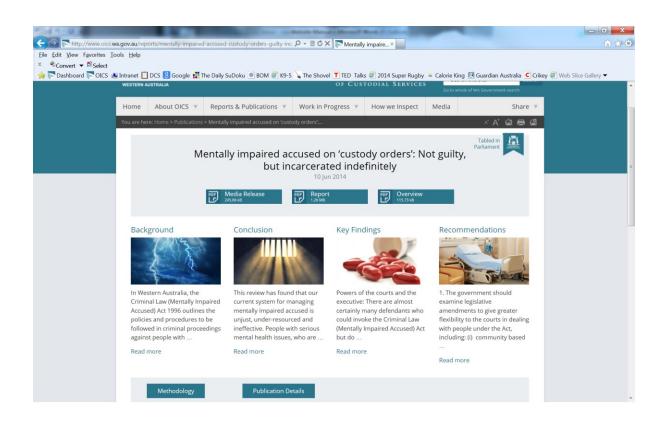

## 1. Select New Publication

| Office of the Ins  | pector of Custodial Ser 🗭 🕂 New View Publication SEO                                                                                                    | Howdy, Rowena Davis 📃 🤷 |
|--------------------|----------------------------------------------------------------------------------------------------|-------------------------|
| 🕋 Dashboard        |                                                                                                    | Screen Options V        |
| P OICS Help        |                                                                                                    |                         |
| Publications       | Post draft updated. Preview post   Full Backup   Database Backup                                                                                                    |                         |
| All Publications   |                                                                                                    |                         |
| New Publication    | Title of report (ie 85 Directed review into an incident at Banksia Hill Detention Centre)                                                                                               | Publish                 |
| Type<br>Facilities | Permalink: http://test.oics.wa.gov.au/reports/litte-report-Itention-centre/ Edit Get Shortlink                                                                                          | Save Draft Preview      |
| ැමූ Media          | 똏 Add Media Visual Text                                                                                                    | Status: Draft Edit      |
| Media Releases     | B I №0 ☵ ☵ ₩ ₩ ₩ ₩ ₩ ₩ ₩ ₩ ₩ ₩                                                                                                    | Visibility: Public Edit |
| Pages              | Format • $\underline{U} \equiv \underline{\Delta} \cdot \widehat{\mathbf{G}} \ \widehat{\mathbf{G}} \ 2 \ \Omega = \overline{\mathbf{P}} \ \widehat{\mathbf{G}} \ \widehat{\mathbf{G}}$ | Revisions: 2+ Browse    |

- 2. Fill in the detail on the new Publication page as follows (diagram below):
  - a. Title: Select Background, Conclusions, Key findings, or Recommendations
  - b. Enter the text that will appear (please see advanced instructions to add hyperlinks into this text)
  - c. Do not select type of report (this is linked to the parent)
  - d. Do not select a facility (this is linked to the parent)
  - e. Ignore the WordPress SEO by Yoast section
  - f. Use the drop down menu to link to the Parent publication
  - g. Order ignore
  - h. Add in the release date of the report. Use the same date as the parent.
  - i. Select your image from the media library to be displayed as one of the four boxes in the report details page. (please see additional instructions for uploading images to the media library)
  - j. Report options are not relevant for a Non Parent Page (leave blank)
  - k. Media release is not relevant for a Non Parent Page (leave blank)
  - I. Tabled in parliament is not relevant for a Non Parent Page (leave blank)

## Last updated: 5 September 2014

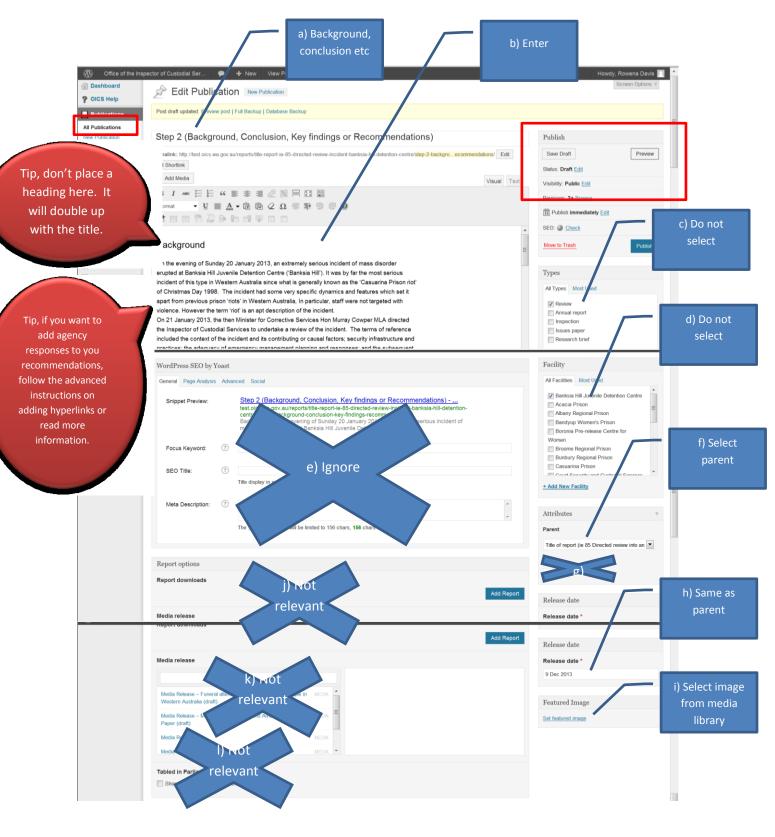

- 3. Save the draft
- 4. Repeat from step 1 to create the other three pages. Please note you cannot preview your pages until all four (Background, Conclusions, Key findings and Recommendations) pages have been created and added to the Parent page.
- 5. After creating all four pages, reopen the parent page, using the link on the left hand side of the page (highlighted in red above).

6. Find your parent publication. This can be done by scrolling down or by searching for the title using the search function.

| http://test.                                   | oics. <b>wa.gov.au</b> /wp-admin/edit.php?                                                  | post_type=reports    |                          |                      |                                                    |                        | 🛨 🗟 😽 🗙 🗾 🗷 Bing | ۶<br>۱                      |
|------------------------------------------------|---------------------------------------------------------------------------------------------|----------------------|--------------------------|----------------------|----------------------------------------------------|------------------------|------------------|-----------------------------|
| ile <u>E</u> dit <u>V</u> iew F <u>a</u> vorit |                                                                                             |                      |                          |                      |                                                    |                        |                  |                             |
| Convert - Sel                                  |                                                                                             |                      |                          |                      |                                                    |                        |                  |                             |
| Publications < Office o                        | DICS Webpage 🥙 Intranet 🍘 DCS                                                               | Google 👪 The Daily : | Sudoku 🤎 BOM 🏾 Calorie F | king 🐖 K9-5 💊 The    | Shovel 7                                           |                        |                  | ■ Page ▼ Safety ▼ Tools ▼ ② |
|                                                | pector of Custodial Ser P                                                                   | + New SEO            |                          |                      |                                                    |                        |                  | Howdy, Rowena Davis         |
| Dashboard                                      | pector of Custodial Ser 🎔                                                                   | T New SEC            |                          |                      |                                                    |                        |                  | Screen Options V            |
|                                                | Publications                                                                                | New Publication      |                          |                      |                                                    |                        |                  | Concort options -           |
| OICS Help                                      | All (52)   Published (38)   Drafts                                                          | (14) 1 Teach (0)     |                          |                      |                                                    |                        |                  | Search Publications         |
| Publications                                   |                                                                                             |                      |                          |                      |                                                    |                        |                  |                             |
| II Publications                                | Bulk Actions                                                                                | show all dates       | All SEO Scores           | ▼ Filter             |                                                    |                        | 52               | items « ( 1 of 3 ) »        |
| lew Publication                                | Title                                                                                       | Types                | Facility                 | Date                 | SEO                                                | SEO Title              | Meta Desc.       | Focus KW                    |
| acilities                                      | 🔲 (no title) - Draft                                                                        | -                    | -                        | 2013/12/04           |                                                    |                        |                  |                             |
| Media                                          |                                                                                             |                      |                          | Last Modified        |                                                    |                        |                  |                             |
| Media Releases                                 | CE: Publication w/                                                                          | _                    | Bandyup Women's Prison   |                      | CE: Publication w/                                 |                        |                  |                             |
| ] Pages                                        | revisions                                                                                   |                      |                          |                      | revi                                               | revisions              |                  |                             |
| Contact                                        |                                                                                             |                      |                          |                      |                                                    |                        |                  |                             |
|                                                | Christin - Draft                                                                            | —                    | —                        | 2013/12/05           |                                                    | Christin               |                  |                             |
| Appearance                                     |                                                                                             |                      |                          | Last Modified        |                                                    |                        |                  |                             |
| Plugins                                        | Christine's Christmas                                                                       | Annual report        | _                        | 2013/12/05           |                                                    | Christine's Christmas  |                  |                             |
| Users                                          | Special - Draft                                                                             |                      |                          | Last Modified        |                                                    | Special                |                  |                             |
| Tools                                          |                                                                                             |                      |                          |                      |                                                    |                        |                  |                             |
| P Settings                                     | Direct review into an<br>incident at Banksia Hill<br>detention Centre on 20<br>January 2013 | Review —             | _                        | 2013/11/26 Published |                                                    | Direct review into an  |                  |                             |
| Custom Fields                                  |                                                                                             |                      |                          |                      | incident at Banksia Hill<br>detention Centre on 20 |                        |                  |                             |
| SEO                                            |                                                                                             |                      |                          |                      | January 2013                                       |                        |                  |                             |
| BackupBuddy                                    |                                                                                             |                      |                          |                      |                                                    |                        |                  |                             |
| Calendar                                       | Funeral attendances                                                                         | Review               |                          | 2013/12/04           |                                                    | Funeral attendances by |                  |                             |
| Collanse menu                                  | by incarcerated people                                                                      |                      |                          | Published            |                                                    | incarcerated people in |                  |                             |

- 7. Open your Parent publication
- 8. Scroll down to report layout. Your linked sub-reports should be visible if you have selected the correct parent page when you created the new publications.
- 9. Use the plus symbol to add the four sub-reports to the parent page (no additional rows are required)
- 10. Select submit for review.

| ile Edit View Favo   | est.oics.wa.gov.au/wp-admin/post.pl<br>orites Iools Help | p?post=279&action=edit                                                                |                                                                          |
|----------------------|----------------------------------------------------------|---------------------------------------------------------------------------------------|--------------------------------------------------------------------------|
| 🖲 Convert 🔻 🖺        |                                                          |                                                                                       |                                                                          |
| 🕇 Favorites 🛛 🉀      | 통 OICS Webpage 🙋 Intranet 🕖 D                            | 2S 😸 Google 👬 The Daily SuDoku 💿 BOM ᠂ Calorie King 🅖 K9-5 💊                          | The Shovel Australia's sec TED Talks List 🖪 Guardian Australia latest ne |
| Edit Publication < O | ffice of the I                                           |                                                                                       | 🔄 👻 🖾 👻 🖃 👘 👻 <u>P</u> age 👻 Safety 💌 Tools 🗨 🌘                          |
| ) Office of the I    | Inspector of Custodial Ser 🗭                             | + New View Publication SEO                                                            | Howdy, Rowena Davis                                                      |
|                      |                                                          | The meta description will be limited to 156 chars, 156 chars left.                    | - Attributes                                                             |
|                      |                                                          | The metal description will be initiated to 150 thats, 100 thats left.                 | Parent                                                                   |
|                      |                                                          | /                                                                                     |                                                                          |
|                      | Report layout                                            |                                                                                       | (no parent)                                                              |
|                      | Layout                                                   |                                                                                       | Order                                                                    |
|                      |                                                          | /                                                                                     | 0                                                                        |
|                      | 1. Subreport                                             |                                                                                       | + -                                                                      |
|                      | Subreport                                                |                                                                                       | Release date                                                             |
|                      |                                                          | V                                                                                     | Release date *                                                           |
|                      |                                                          | Step 2 (Background, Conclusion, Key REPORTS +<br>findings or Recommendations) (draft) | 7 Oct 2013                                                               |
|                      |                                                          | Step 2: Conclusion (draft) REPORTS                                                    |                                                                          |
|                      |                                                          | Step 2: Key findings (draft) REPORTS                                                  | Featured Image                                                           |
|                      |                                                          | Step 2: Recommendations (draft) REPORTS                                               |                                                                          |
|                      |                                                          |                                                                                       |                                                                          |
|                      |                                                          |                                                                                       |                                                                          |
|                      |                                                          |                                                                                       | Add Row                                                                  |
|                      |                                                          |                                                                                       |                                                                          |
|                      | Report options                                           |                                                                                       |                                                                          |
|                      | Report downloads                                         |                                                                                       |                                                                          |
|                      |                                                          |                                                                                       |                                                                          |